### **Symbols**

2G 295 2G/GSM 222 3G 295 3G/UMTS 222 1234-Taste 72 .com-Taste 112 weitere Optionen durch längeres Drücken 112

#### **A**

◈

Ab ins Kino-App 322 Abonnement 46, 129, 179, 322–323 Google Play Musik 186 Musik 191 Adressbuch 83–84, 86–87, 89, 92–93, 104, 129, 131, 147, 311, 316 aufräumen 93 aufrufen 84 doppelte Einträge 92 E-Mail aus Adressbuch heraus senden 104 E-Mail verfassen 103 erweitern 88 Exchange Server 99 Kontaktinformationen 86 Verknüpfung mit Kalender-App 197 Akku 31, 33–34, 39, 44, 124, 233, 283, 286, 289, 291–293, 300 Akkulaufzeit verlängern 294 Akkustand 292 Akkustand-Warnungen 292 Akkuverwaltung 315 aufladen 31, 33 austauschbarer 34 Energiefresser 315 laden bei eingeschaltetem Tablet 42 Lade-Symbol 33 lädt nicht 299 pflegen 292 Symbole 292 Tablet einschalten 42

überwachen 292 Verbrauch nach App überwachen 293 Aktionsleiste 3, 56, 66, 79, 241, 307 Auswahl von Elementen 56–57 Email-App 108 Textbearbeitung 78–79 TExtbearbeitung 79 Textbearbeitung (Samsung) 79 aktivieren 74–75, 131, 145, 155, 170, 226, 229, 267–268, 282, 285–286, 294, 307 Bluetooth 229 Gesteneingabe/ Glyde-Typing 75, 268 Selbstauslöser 161 Textvorschlag-Funktion 268 WLAN-Antenne 223 aktualisieren 112, 134, 137, 255, 286 Android-Betriebssystem 291 Apps 255 Facebook-Newsfeed 132 Offlinekarte 147 WLAN-Passwort 225 Aktualisierungsbenachrichtigung 255 Aktualisierungsprozess Abbruch 256 Alarm-App 193 Android Beam 231 Bildschirmelemente übertragen 232 Android-Betriebssystem 2, 27, 44, 46, 53, 63, 66, 88, 213, 254, 259, 291, 298, 304, 317 Android Market 208 Android-Symbole 66 Android Tablet akkuschonende Funktionen 294 Flugzeug 26 anpassen 59, 91, 261, 266, 307 Bildschirmhelligkeit 265

⊕

Anwendungsbildschirm 26, 46–47, 63–64, 84, 96–97, 106, 118, 122, 144, 203, 208, 244, 249, 260 App-Reihenfolge 64 Apps finden 63 Apps sortieren 260 App starten 63 häufig verwendete Apps 64 Symbol 58, 64 App aktualisieren 255 Aktualisierungsbenachrichtigung 255 Anzahl der Downloads 210 auf dem Startbildschirm platzieren 248 auf microSD-Speicherkarte verschieben 259 aus der Übersicht entfernen 304 bösartige 213 deinstallieren 256–257 Gefahren durch Sozialmanipulation 213 in Favoritenleiste platzieren 249 in Ordner gespeichert 63 in Ordnern zusammenfassen 260 manuell stoppen 63 Rückerstattung des Kaufpreises 212 schnell zwischen Apps hin und her wechseln 304 soziale Netzwerke 138 Standard-App-Zuordnungen löschen 258 Standard-App wählen 257 Startsymbol 57, 248 Startbildschirm 247 starten 63 Stopp erzwingen 259 Überblick 254 verlassen 63 verwalten 254 vom Computer aus installieren 304 vorinstallierte 257

Zugriff auf Adressbuch 84 Zugriffsberechtigungen erteilen oder verweigern  $212 - 212$ Audials Radio Free 191 Audioeinstellungen anpassen 269 Aufforderung überspringen 43 ausleihen 26 Filme 26, 205 auswählen mehrere Elemente 56

#### **B**

◈

bearbeiten 69, 77, 103, 107, 171, 173, 264, 310–311, 321 diktierten Text 77 Fotos 171–172 Kalenderereignis 199 Kontaktinformationen  $0<sub>0</sub>$ Text 69, 72, 77 Benachrichtigungen Kalender-Benachrichtigung 200 über aktuelle Zustände 60 verfolgen 59 Benachrichtigungsbereich 59–61, 115, 211, 233, 255, 276, 296 Benachrichtigungssymbol 57 Hangouts-App 122 Benachrichtigungston 61 Benutzer 272, 279–281, 323 eingeschränktes Profil 281 Hauptbenutzer 281 hinzufügen 279–280 mehrere 271 oberster 280 wechseln 281 Benutzerkonto 280–282 anlegen 280 eingeschränktes 279 entfernen 281 für Kinder 281 konfigurieren 281 sicheren Sperrbildschirm anlegen 280 Beschleunigungssensor 55 Bibliothek 200–201, 217–218, 239, 312, 322 Bildauflösung 164 Bilder per E-Mail teilen 106 Bildqualität 164 Bildschirm sperren 41

Bildschirmausrichtung ändern 55, 314 automatische Anpassung 56 Bildschirm Datennutzung 306 Bildschirmhelligkeit anpassen 265 automatisch einstellen lassen 265 dimmen 294 Bildschirm Mobilfunkdaten 306 Bildschirmschutzfolie 39, 290 Bildschirm Sperrbildschirm auswählen 272 Bildschirmsperre 44–45, 266, 272–273, 275, 278, 280–281, 316 aufheben 45, 272 entfernen 273 Einstellungen 272 mittlere bis hohe Sicherheit 281 Muster 273 Muster festlegen 274 Passwort festlegen 273 PIN festlegen 273 sichere 120, 272, 278 sicherste 273 Bildschirmtastatur 26, 43, 53, 56, 69, 71–73, 76, 78–79, 96, 113, 123, 150, 183, 254, 267, 269, 315 ?123-Taste 72 ABC-Taste 73 akustisches Feedback 72 ausblenden 71 Auswahl bei mehrfach belegten Tasten 73 Auswahlmenü für die Eingabemethode 75 Bildschirmausrichtung 71 Diktiertaste 76 Emoticon-Tastatur 73 Feedback festlegen 267 Gesteneingabe/Glyde-Typing 75 Gesteneingabe/Glyde-Typing aktivieren 268 Leertaste 71 Mikrofon-Symbol 269 nur Großbuchstaben 72 Passwort eingeben 72 Sonderzeichen eingeben 72 Spracheingabe 71 Suchtext eingeben 116 Symbol-Variationen 70

◉

Taste Eingabe 71 Taste Fertig 71 Taste Weiter 71 Textvorschläge 74 Textvorschläge einfügen 74 Textvorschlag-Funktion aktivieren 268 Zahlenblock-Tastatur 72 Zeilenwechsel 70–71 Bildschirm-Timeout 49, 261 Bildschirm Ton & Benachrichtigungen 269 Bleistift-Symbol 92, 171, 173–174, 199 Blitz-Symbol 164 Bluetooth 38–39, 60–61, 71, 228–230, 285, 314–315 Kopfhörer und Headset 39 nutzen 228 Bluetooth-Antenne aktivieren 228–229 deaktivieren 294 Kopplungsvorgang 228 Bluetooth-Peripheriegerät 228–229 aus der Liste wählen 230 auswählen 228 Energieverbrauch 231 entkoppeln 231 Kopplung bestätigen 228 mit Tablet koppeln 229 sichtbar machen 229 Bluetooth-Tastatur 38–39, 71, 228 Code bestätigen 230 in Hülle integrierte 38 mit Tablet koppeln 229 Browser-App 110 Bundesamt für Sicherheit in der Informationstechnik 272

#### **C**

Chrome 110 Adresszeile 111 Datenschutz und Sicherheit 119 im Internet surfen 110 Inkognito-Tab 115 leeren Tab öffnen 114 Lesezeichen in neuem Tab öffnen 115 Lesezeichen in Ordner speichern 113 Lesezeichen umbenennen 113 Link in neuem Tab öffnen 115

bindex.indd 326 3/25/2017 12:26:32 PM

mit mehreren Tabs surfen  $11<sub>4</sub>$ Navigationsschaltfläche VORWÄRTS 112 Navigationsschaltfläche ZURÜCK 112 schließen 115 Steuerelemente und Einstellungen 118 Verlauf 112, 114 Chromecast 170 Computer 3, 25, 27, 32–33, 36–37, 40, 46, 51–52, 56, 63, 72, 77–79, 89, 102, 110, 113–114, 122, 185–186, 233–235, 237–240, 243–244, 256, 271, 277, 279, 291–292, 299, 305, 307–308, 321 Apps auf Tablet installieren 304 Fotos bearbeiten 171 Google Fotos 169 microSD-Speicherkarte auslesen 37 Musik auf Tablet übertragen 185 Musik mit Tablet synchronisieren 186

#### **D**

◈

Dateien 234–240, 243–244, 291 herunterladen 117 per E-Mail teilen 106 Daten-Roaming 287 deaktivieren 287 deaktivieren 38, 162, 170, 226, 229, 267, 269, 275, 293, 308, 315 Bluetooth-Antenne 230 Daten-Roaming 287 Foto-Sicherung auf Google Fotos 169 Kamera-Standortspeicherung 166 microSD-Speicherkarte 38 Weckalarm 194 WLAN-Antenne 223 Diashow 170 mit Chromecast auf HDMI-Fernseher übertragen 170 Diktierfunktion 77 Downloadbenachrichtigung 117 Downloads (Ordner) 90, 118, 210, 212, 244, 279, 307 E-Mail-Anhänge 105 finden 118 Dropbox 238

#### **E**

⊕

E-Book-Reader-Apps 200 Bildschirmausrichtung festlegen 314 E-Books Suchfunktion nutzen 201 E-Book-Widget 312 Einstellungen (App) Suchfunktion 297 E-Mail allen antworten 102 an Adressbuchkontakt senden 104 Anhänge 104 antworten 102 Benachrichtigungssymbol 99 Bilder anzeigen 105 lesen 101 löschen 102 Signatur 106 synchronisieren 97 verfassen 102 weiterleiten 102 E-Mail-Adresse in Kontakte übernehmen 88 E-Mail-Anhang auf Google Drive speichern 104 herunterladen 104 speichern 104 teilen 105 verfügbare Aktionen 104 Vorschau 104 Email-App 95–98, 100–104, 106, 108, 250 E-Mail-Anhang erhalten 104 E-Mail-Konto einrichten 96 kombinierter Posteingang 100 Provider und Hotmail-Anbieter 97 Synchronisierung 99 E-Mail-Konto 25, 46, 96–98, 107–108, 271, 279 Absenderkonto auswählen 103 berufliches 95, 97–99 einrichten 48 erstes Konto einrichten 96 farbliche Kodierung 101 hinzufügen 96 konfigurieren 97, 106 manuell hinzufügen 98 Microsoft Exchange

Optionen 97 Passwort 96 Standard-E-Mail-Konto 106 Standard-E-Mail-Konto einrichten 108 Synchronisierungshäufigkeit 107 traditionelles 95, 97 Webmail 95, 97 Emoticons 71, 124, 128 entsperren und dabei eine App einschalten 46 Ereignis 197–200, 316 Ort 198 erstellen 42, 88, 107, 176, 189, 199, 229, 260 Album in Fotos-App 169 Kalenderereignis 198 neuen Kontakt 89 Ordner 253 Signatur 107 Startbildschirmseiten 249 Twitter-Konto 136 Weckalarm 194 Exchange Mail Benachrichtigungssymbol 99 Exchange Server 97, 99 Kontakte importieren 89 sicherer Sperrbildschirm 99

### **F**

Facebook-App 61, 110, 131–135, 250 abmelden 132 ausblenden 132 Benachrichtigungen 133 Fotos und Videos teilen 177 Klingelton ändern 135 Facebook-Konto 47 Facebook-Widget 134 Favoritenleiste 58, 249 geeignete Apps 250 Fenster Geräteoptionen 295 Fenster Vorgang abschließen mit 257, 259 Fernseh-Apps 322 festlegen 107, 118, 153, 177, 261, 263, 266, 274–275, 278, 307 Facebook-Status 133 Kalenderansicht 197 Muster für Bildschirmsperre 274 Wohn- und Arbeitsort in Google Maps 153

◈

ActiveSync 97

Flughafen WLAN-Netzwerk 285 Fluglinien-Apps 284, 319 Flugmodus 50, 61, 285, 288 einschalten 285 Schnelleinstellung 285 Statuszeilen-Symbol 285 Foto 90–91, 124, 134, 138, 160, 162, 165–166, 169–171, 173–175, 177, 204, 237–238, 241, 258, 263, 312, 316–317 auf Facebook hochladen 134 Aufnahmeort finden 170 aufnehmen 160 auswählen 56 bearbeiten 171 Bearbeitungen rückgängig machen 173 Bildauflösung einstellen 160 Diashow 170 drehen 174 Effekte anwenden 172 Frontkamera 163 für Hintergrund zuschneiden 263 hochkant und quer 159 in Bildschirmgröße anschauen 169 löschen 175 nach Aufnahme anschauen 162 nach Aufnahme löschen 162 Seitenverhältnis einstellen 165 speichern 166 Speicherort 160 Standort finden 170 Standortinformationen 166 teilen 177 veröffentlichen 176 vom Sperrbildschirm aus 266 zu Album hinzufügen 169 zuschneiden 91, 173, 263 Fotofilter 172 Fotos-App 167 Bearbeitungswerkzeuge 171 Diashow starten 170 Fotoalben 168 Foto anschauen 168 Foto bearbeiten 171 Fotosicherung 169 Fotos und Videos anschauen und organisieren 167

Fotos und Videos finden 168 gelöschte Dateien 175 mehrere Fotos und Videos auswählen 175 mehrere Fotos und Videos löschen 176 mehrere Fotos und Videos teilen 176 mehrere Fotos und Videos zu Album hinzufügen 176 Startsymbol 167 Verknüpfung mit Google Fotos 169 Frontkamera 34, 91, 126, 158, 163, 165, 273 Fokus 159

⊕

# **G**

Galerie-App 167 Fotos und Videos löschen 175 Geotagging 166, 170 einstellen 165 Samsung Tablets 166 Geräteoptionen Flugmodus-Befehl 50 Neustart-Befehl 50 Gesteneingabe/Glyde-Typing 75 Global Positioning System (GPS) 144–145, 166, 170, 285, 315, 322 Gmail-App 3, 44, 48, 66, 84, 86, 95–100, 102, 104, 106, 108, 110, 116, 122, 149, 152, 176–177, 200, 212, 215, 217, 290, 314 Benachrichtigungssymbol 99 E-Mail-Anhang erhalten 104 Fotos und Videos teilen 177 Kontakte 92 Posteingang 100 Synchronisierung 99 Gmail-Passwort 96 Gmail-Website 96 Google Docs 319, 321 Google Drive 104, 238 Google Fotos 169 Google-Kalender-Service 196 Google-Konto 28, 42–43, 48, 87–88, 94, 122, 126, 136, 169, 176, 186, 213, 278, 290–291, 305, 321

Kontakte 83 Kontakte importieren 90 Koordination 44 Synchronisierung von Kontakten 87 Verfügbarkeit aller gekauften Artikel 215 Verknüpfung mit Fotos-App 168 Verknüpfung mit Google Apps 152 Verknüpfung mit Google Kalender 196 YouTube-Konto 205 Google Maps 142–144, 149–151, 153 aktuellen Standort anzeigen 148 aktuellen Standort ermitteln 144 als Navi verwenden 155 Ebenen hinzufügen 146 eigenen Standort mit anderen teilen 149 Favoriten speichern 152 gebührenpflichtige Straßen 155 Informationen zur näheren Umgebung anzeigen  $1/9$ Kartenansicht 146 Karten-Perspektive verändern 145 nach Adressen suchen 150 Offlinekarte speichern 146 Option MEINE ORTE 152 Orte finden 148, 150 Routenplaner 153, 155 Satellitenansicht 146 Standortdienste aktivieren 145 Standort-Symbol 145 starten 144 Straßenkarte 144 Street View 149 Touchscreen-Navigation in Karten 144 Unternehmen, Restaurants und Sehenswürdigkeiten finden 150 Wohn- und Arbeitsort festlegen 153 Google Musik Abonnement 191 Musik-Manager 186 Google Now 59, 115, 203–204, 264, 313–314, 317 Fragen stellen 204

◈

⊕

#### **Stichwortverzeichnis** 329

im Internet suchen 204 Sprachbefehle 204 Spracherkennungsfunktion 203 Startbildschirm 203 Google-Ordner 144, 253 Gmail und Email 96 Hangouts-App 122 Kontakte 84 Google Play 207 Artikel mit anderen teilen 216 gekaufte Medien auf Tablet speichern 217 Kaufabwicklung 213–215 Kaufen über WLAN-Verbindung 207 Musik kaufen 185 Spiele 202 Streaming-Apps 191 Tipps und Tricks 216–218 Videos kaufen und ausleihen 215 Widget 64 Wunschliste 216 Zahlungsmethode 213 Zahlungsmethode wählen oder hinzufügen 214 Google Play Bücher 312, 322 Google Play Filme & Serien 204 Google Play Musik 185–186, 190, 237 Google Play Musikbibliothek 185 Limit 186 Google+ 139 Google Sound Search 184 Google-Tastatur 69, 267–268 Textvorschlag-Funktion 268 Google Übersetzer 323 Google-Website 317

### **H**

◈

Hangouts-App 25, 84–85, 121–128, 139, 149 erster Start 122 Gruppenunterhaltungen 124 Sprachanruf 122 Startsymbol 122 telefonieren 126, 130, 316 Textnachrichten schreiben 122 Unterhaltungen führen 123 verwenden 122 Videoanruf 122, 125

Hangouts-Telefon-App 126 Anrufguthaben kaufen 126 Hauptkamera 158 Haupt-Startbildschirm 59, 264, 316 HD (High Definition) 165, 206, 216, 242 Helligkeitsanpassung automatische 315 herunterladen 56, 117, 191, 210, 218, 236, 238, 290, 324 Apps 110 Chrome 110 Datei 117 E-Mail-Anhang 104 Medien 217 Musik 183 Videos 216 Widget 184 Hintergrund 58–59, 132, 261–263, 266, 310, 324 Foto 263 Kategorie 263 Live-Hintergrund 262, 263 Sammlung 263 Samsung-Optionen 263 Sperrbildschirm 266 traditioneller 262 Vorschaubild 263 Zedge (App) 323 hinzufügen 47–48, 59, 86, 88–89, 96, 98, 113, 124, 126, 137, 169, 189–190, 194, 204, 214, 240, 262–263, 281, 311 App-Startsymbole auf Startbildschirm 64 Benutzer 279 berufliches E-Mail-Konto 97–98 Besitzer-Informationen auf Sperrbildschirm 276 Bild zu Kontakt 90 Ebenen in Google Maps 146 Elemente 56 E-Mail-Adresse zu Kontakten 88 E-Mail-Konto 96–97 E-Mail-Konto (manuell) 98 Kontaktfoto 313, 316 Konten 41, 46, 48 Musiktitel zu Playlist 189 Startbildschirmseite 59, 261 Startsymbole 266 Widget 115, 311

Hochformat 263, 300, 314 hochladen 117, 176, 205, 291 Musik in Cloud-Speicher 185 Musik in Musikbibliothek 185–186 Video und Foto auf Facebook 134 Hotspot 307–308 einrichten 307 mobiler 307

### **I**

IMAP 97, 107 Informationen automatische Synchronisierung 48 Inkognito-Tab 118 Instagram 139 Institute of Electrical and Electronics Engineers (IEEE) 223 Internet Downloads 116 mobil 110 suchen 115

### **K**

Kalender-App 99, 196 Ansicht auswählen 197 Ereignis bearbeiten 199 Ereigniseinzelheiten abrufen 197 Ereignis erstellen 198–199 Ereignis löschen 199 Exchange Server 99 Flugtermine im Auge behalten 284 Google Now-Funktion 198 Umstellung der Zeitzone 286 Vier-Tage-Ansicht 197 wiederkehrende Ereignisse 199 Zeitzone für Ereignis festlegen 200 Kalender-Widget 198, 316 Kamera-App 91, 157–158, 160, 162, 164–167, 266–267, 305 Auslöser-Ton 160 Bedienungselemente 159 Bildauflösung und Bildqualität einstellen 164 Blitz bei Videoaufnahmen 164 Blitz einstellen 163–164 Einstellungen und Optionen 163

bindex.indd 329 3/25/2017 12:26:32 PM

Fokus einstellen 159 Fotomodus 158, 160 Geotagging 165–166 GPS-Tag 165 Kamera wechseln 163 Panoramafoto schießen 305 Samsung Galaxy Tab 158 Selbstauslöser 161 Speicherort wählen 166 Standbild während Videoaufnahme 161 Steuerelemente 158 Touchscreen als Sucher 159 Videomodus 158, 160 Vorschaubild 162 zoomen 160 kaufen 26, 31, 34, 37, 56, 179, 181, 202, 216–217, 236, 290, 313, 322 auf Google Play 207, 213 drahtloses Ladegerät 34 Filme 26, 205 microSD-Speicherkartenadapter 37 Musik 185 Kindle-App 322 konfigurieren 28, 97, 131, 233–234, 281 eingeschränktes Benutzerkonto 282 für mehrere Benutzer 279 Klingelton 324 Kontakte 48, 83–90, 92–95, 124, 128, 231, 290, 311 Aktionen 85 bearbeiten 90 doppelte Einträge zusammenführen 92 durchsuchen 86 E-Mail-Adressen übernehmen 88 entfernen 93 Favoriten 91 Foto von Kontakt machen 91, 316 irrtümlich zusammengeführte 93 neu anlegen 87 Outlook 89 Registerkarte Favoriten 92 sortieren 86 Sortierreihenfolge 86 synchronisieren 87 vom Computer importieren 89 voneinander trennen 93 zusammengeführte 93

Kontakt-Widget 311 Kontaktnamen angeben 250 Konten 25, 42, 46–48, 93, 96–98, 101, 107, 279, 281 Gmail 42 hinzufügen 41, 43, 46, 48 Kopfhörer 35, 38–39, 179, 228 Lautstärkeregler 39 Pausenfunktion 39 Kopfhörerbuchse 35, 38 kopieren 78–79, 107, 117, 186, 235, 237–239, 291 Text 69, 78

⊕

### **L**

Ladegerät 33–34, 44 ausländische Stromnetze nutzen 286 Laptop 307–308, 321 Lautsprecher 36, 50, 155, 315, 323 Lautstärke senken 294 Lautstärke-Steuerelemente 55 Lautstärketaste 35, 51, 54, 183, 270, 312 bei gesperrtem Tablet 55 Kamera-Auslöser 160 Standbild aufnehmen 161 zoomen 160 LED-Blitzlicht 36 Lesezeichen 113–115, 305, 312 Chrome 113 mit Chrome synchronisieren 110 Lesezeichen-Widget 312 LinkedIn 139 LTE 31–33, 35, 42, 222, 287, 296, 306 LTE-Tablet 109, 221, 287, 296, 307 Limit für Mobilfunkdaten festlegen 306 Navigationsmodus 155 zusätzliche Datengebühren vermeiden 306

### **M**

Mac 234, 236–237, 239, 244 Kontakte importieren 89 Maps-App 86 Media Transfer Protocol (MTP) 235 Megapixel 165 Menü für weitere verfügbare Aktionen 102–103, 153, 260

microSD-Speicherkarte 32, 35–38, 105, 166, 234, 236, 240, 243, 245, 259 einstecken 36 entfernen 38 Fotos und Videos 158 microSD-Speicherkarteneinschub<sup>35-38</sup> Mikrofasertuch für Touchscreen 290 Mikrofon 3, 36, 39, 66, 75, 184, 204, 213, 269, 323 Mikrofon-Symbol 75, 204, 269, 313–314 Mobilfunkanbieter 5, 36, 214, 257, 296–297 Abrechnung 307 Preise für Daten-Roaming 288 Mobilfunkdaten 306 Mobilfunknetz 126, 129, 176, 222, 287, 295, 307, 316 bestes verfügbares 222 Daten-Roaming 287 nutzen 221 Tablet-Sim-Karte aktivieren 42 Mobilfunkverbindung 307–309 MP4-Dateiformat 160 Multifunktionstaste (Samsung-Tastatur) 71 Mikrofon-Symbol 75, 269 Musik direkt synchronisieren 186 Musikbibliothek 184 durchsuchen 179 füllen 185 Kategorien 181 Tabs 180

#### **N**

Navigationsfunktion Energieverbrauch 315 Navigationsschaltflächen 2, 53 Kürzlich verwendet 304 Startseite 36, 59, 62, 304 Zurück 53, 60, 62–63, 112, 114, 116, 134, 138, 162, 169–170, 176, 197, 226, 253–254, 264, 290, 304 Near Field Communications (NFC) 231–232 Netzladegerät 33–34, 284

◈

Netz-/Sperrschalter 35, 44, 49, 51, 265, 267, 272, 285, 298–299, 309, 312 Tablet einschalten 42 Tablet manuell sperren 265 Tablet sperren 48 Neustart 295 News-Feed-Tab 132 NFC-Antenne aktivieren 231 NFC-Geräte 231 Nutzungsdiagramm Datenverbrauch nach Apps 307

### **O**

◈

Offlinekarte 146 aktualisieren 147 Gültigkeit 147 navigieren 147 Verkehrsinformationen 147 verwenden 147 Offline-Modus 285 Online-Sicherheit 120 Option Datennutzung Netzwerkbeschränkungen festlegen 228 Option Gespeicherte Netzwerke 225 Option Mobiler Wlan Hotspot 308 Ordner 58, 63–64, 90, 103, 113–114, 117, 235–236, 238–239, 244, 253, 260, 262 DCIM/Camera 160 erstellen 249, 253 Inhalt anzeigen 253 Lesezeichen 114 Screenshots 312 Startsymbol entfernen 254 Symbole 253 Titel ändern 254 verschieben und löschen 253 Ordnererstellungssymbol 253

#### **P**

Papierkorb-Symbol 94, 114, 122, 162, 175, 194, 252, 257, 281 Passwort 72 PDF (Portable Document Format) 104–105 Picture Transfer Protocol (PTP) 235 Play Bücher-App 200, 212 auf Bibliothek im Internet zugreifen 201

Bibliothek 200 Bibliothek aktualisieren 200 Bibliothek anschauen 200 Bildschirmausrichtung 200 Buch aus Bibliothek entfernen 201 Buch öffnen 200 Leseoptionen 200 Steuerelemente aufrufen 201 Textgröße und Bildschirmhelligkeit anpassen 201 Play Filme & Serien-App 212 Playlists 189 Play Musik-App 179, 212 Abspiel-Steuerelemente 181 Album Cover 181 Hintergrund während des Abspielens 183 Musik abspielen 181 Musikbibliothek 179 Musikbibliothek füllen 185 Musik löschen 190 Musik organisieren 187 Playlist bearbeiten 189 Playlists anlegen 188 Playlist zusammenstellen 189 Sperrbildschirm-Steuerelemente 181 Steuerelemente im Benachrichtigungsbereich 181 Suchfunktion 183 Wiedergabeliste als Playlist speichern 190 Wiedergabeliste einblenden 185 Wiederholungs-Funktion 182 Wiedergabeliste zusammenstellen 184 Zufallsmix 182 Play Store-App 207 App-Beschreibung aufrufen 209 Artikel kostenlos oder kostenpflichtig erwerben 210–211 Bewertungen lesen 210 Hauptbildschirm 208 Hauptkategorien 209 nicht kompatible App 210 Nutzungsbedingungen 209 Rückerstattung des Kaufpreises 212 Schaltflächen 210

⊕

**Stichwortverzeichnis** 331

Startsymbol 208 Suchfunktion 210 Zahlungsinformationen eingeben 212, 214 PNG-Dateiformat 105, 160, 312 POP3 97

# **Q**

Querformat 263, 300, 314

### **R**

Rechtschreibung überprüfen 69 Registerkarte Lesezeichen bearbeiten 113 Reise 40, 143, 218, 283–284, 286 für Unterhaltung sorgen 284 Musik 284 Spiele 284 Tasche 40 Zeitzone einstellen 286 Remote-Sicherheitsverwaltung berufliches E-Mail-Konto 99 Routenplaner 154, 311 Google Maps 153 Routenplaner-Widget 311 Routen-Symbol 151, 153 Rückkamera 36, 163, 165 Plastikschutzfolie 163

## **S**

Samsung Tablets App-Start-Symbole sortieren 260 Option Geräte in der Nähe 232 Standard-App-Zuordnung löschen 258 Startbildschirmseiten bearbeiten 264 Startsymbole für App auf Sperrbildschirm 267 Tab für Sperrbildschirm 266 Samsung-Tastatur 69–71 Satellitenansicht 146 Schnelleinstellungen 314 Bluetooth aktivieren und deaktivieren 229 vornehmen 61 WLAN-Einstellung 223 Schnelleinstellungsbereich 61–62, 265, 285, 314 Samsung Tablets 62

Screenshot 110, 312 machen 312 Ordner 312 SD (Standard Definition) 37, 165, 216, 245, 278 Seitenmenü-Symbol 128– 129, 146, 152–153, 164, 166, 169, 175, 180, 186, 197, 200, 208, 216–218, 254, 297, 305 Selbstauslöser 161 Service Set Identifier (SSID) 226–227, 308 erfragen 226 Sicherheit 45, 225, 273 verborgenes WLAN 226 Signalstärke schwankende 295 SIM-Karte 33, 35–36 SIM-Karten-Einschub 35–36 SIM (Subscriber Identity Module) 36 Sky-Map-App 322 Skype-App 85, 127–130 abmelden 128 Gesprächseinladungen 128 Headset 130 installieren 127 internationale Anrufe über WLAN 287 Internetkommunikation 127 Kontakte 92 Kontakte suchen 127 kostenlose Optionen 127 kostenpflichtige Optionen 127 läuft im Hintergrund 128 mit anderen Skype-Teilnehmern chatten 128 Skype-Guthaben erwerben 129 Skype-Konto 127 Sprachanruf 128 Tarifübersicht 130 telefonieren 129, 316 Verbindungsgebühr 130 verwenden 128 Videoanruf 129 Skype-Nummer 127, 129–130 Software herstellerspezifische 43 Speicher, externer 36, 158, 259, 278 Speicher, interner 38, 105, 166, 236, 239, 243–244, 259, 291, 312 S-Pen (Samsung) 44, 273

Sperrbildschirm 44–45, 193–194, 200, 263, 266–267, 271–272, 276–277, 281, 296, 316 Anzeige von Benachrichtigungen einschränken 276 Benachrichtigungen anzeigen 61, 276 Benachrichtigungen 266 Benutzerkonten 280 Besitzer-Informationen anzeigen 276 Einstellungen 266 Hintergrund 266 Hintergrund festlegen 266 Muster sichtbar machen 275 Roaming-Benachrichtigung 287 sicherer 280 Startsymbole 315 Startsymbole hinzufügen 266 Timeout 265 Sperrbildschirmtyp 272 andere Optionen 272 Fingerabdruck 275 Gesichtserkennung 273 Keine 45, 272 Muster 45, 272 Passwort 45, 272 PIN 45, 272 sicherer 45 Unterschrift 273 Wischen 45, 266, 272 Spiele-Apps 320 Bildschirmausrichtung 56 Labyrinth 56 Spotify 191 Sprachanruf 128–129 Spracheingabe 25, 69, 75–76, 269, 313–314 aktivieren 269 erste Verwendung 76 Text diktieren 313 Zensur anstößiger Wörter abschalten 310 Standortdienste Benutzerkonto 282 einstellen 145 Startbildschirm 43–45, 48, 51, 53, 56–59, 63–64, 115, 128, 137, 184, 198, 212, 247–249, 251–254, 261–264, 266, 272–273, 275, 311–313, 317 Anordnungsraster 249 anpassen 262 App entfernen und löschen 257

◉

Benachrichtigungen 59, 250 Einstellungen 261 Elemente 57 Elemente entfernen 252 Elemente neu arrangieren 249 E-Mail-Apps 96 Facebook-Startsymbol hinzufügen 132 Facebook-Widget 134 Google Now 203 Hintergrund festlegen 262 Kalender-Widget 316 Menü 264 Ordner 253, 262 Seiten 262 Startsymbole 247 Startsymbole und Widgets verschieben 252 Timeout festlegen 265 Widget 64, 262 Widget hinzufügen 250, 316 Zugriff auf Einstellungen 262 Startbildschirmseite hinzufügen 263 Höchstanzahl 264 Seitenindex 59 verwalten 263 Startbildschirm-Taste mit Fingerabdruck-Scanner 275 Startsymbol 247–250, 252–253, 255, 262–263, 266 am Ziel ablegen 249 auf ein anderes ziehen 253 auf Startbildschirm ziehen 248 aus Ordner entfernen 254 auswählen 248 Favoritenleiste 249 Sperrbildschirm 266 Startbildschirm 248 Verknüpfung 249 verschieben 252 verschwindet vom Startbildschirm 259 Statusleiste 57, 59–61, 115, 118, 132, 137, 200, 229, 233, 292, 314 Download-Benachrichtigung 212 E-Mail-Benachrichtigung 99

◈

bindex.indd 332 3/25/2017 12:26:32 PM

Mobilfunknetz-Signalstärke 222 Navigationssymbol 155 Roaming-Symbol 287 Update-Benachrichtigung 291 Upload-Symbol 177 Wecker-Symbol 194 WLAN-Symbol 225 Statussymbol 57 Mobilfunknetz-Standard 222 Stern-Symbol 113 Stimmrekorder-Apps 323 Streaming 191 StreetView 86 Symbol Aktionsleiste 2, 66 Aktualisieren 3, 66 Bearbeiten 3, 66 Benachrichtigungen entfernen 60 Einstellungen 3, 66 Einstellungen (Variante) 67 Favorit 3, 66 Fertig 3, 66 Hinzufügen 2, 66 Löschen 2, 66 Menü (ältere Samsung Tablets) 67 Play-Musik-App 182 Schließen 2, 66 Seitenmenü 3, 66 Sprechen 3, 66 Suchen 3, 66 Teilen 3, 66, 67 weitere verfügbare Aktionen 2, 66 Symbol für weitere verfügbare Aktionen 89–90, 92–93, 102–103, 111–112, 114–116, 118–119, 124, 153, 163–166, 169–170, 173, 181, 185, 189–190, 199–201, 205, 218, 225-228, 230, 241, 245, 300, 307, 309 Symboltastatur 72–73 Sym-Taste Samsung-Tastatur 73 synchronisieren 40, 186–187, 237 Daten mit PC 40

#### **T**

Tab 85, 112, 114–115, 158, 188–189, 223, 226–230, 254–257, 265–266, 268, 279, 286, 290, 293, 306, 308, 310

Tablet Adressbuch 83 Aufbewahrungsort 39 auf Reisen vorbereiten 283 auf Werkseinstellungen zurücksetzen 278–279 ausgeschalteter Zustand 50 auspacken 32 Beschleunigungssensor 55 Bluetooth aktivieren 229 Bluetooth-Antenne 228 Daten sichern 290 Datenverbrauch überwachen 222 Datenzugriff einschränken 228 Daydream-Funktion 309 Elemente 34 Energie sparen 315 entsperren 44 Ersteinrichtung 42 Flughafen-Sicherheitskontrolle 284 gesperrter Zustand 48 Google Now 203 GPS-Antenne 144 im Flugzeug 285 im Internet surfen 110 ins Ausland reisen 286 Kalender-App 196 kaufen 31 Lautstärke regeln 54 Lautstärke-Steuerelemente 55 mehrere Benutzer anlegen 279 mit Bluetooth-Geräten koppeln 228 Musik aus Cloud-Speicher abspielen 183 Musik mit Computer synchronisieren 186 Musik streamen 190 nach Verlust wiederfinden 277 Navigationsschaltflächen 53 NFC 231 Nutzung des besten verfügbaren Mobilfunknetzes 222 Rechner-App 195 Sicherheit 271 Sicherheitsfunktionen 275 Speicherplatz 187 sperren 48, 271 Spiele 202 Startbildschirm 57 Tasche 38 Taskmanager 304

◉

über Touchscreen bedienen 3, 52 Uhr-App 193 unterwegs zum Flughafen 284 verschlüsseln 272, 278 Video-Apps 204 WLAN-Antenne aktivieren 222 Wörterbuch 310 YouTube-App 205 Zeitzone einstellen 286 Zensurfunktion 77 Zubehör 38–39 Zwischenablage 79 Tablet-Probleme Akku lädt nicht auf 299 allgemeine 295 App läuft Amok 296 Ausschalten funktioniert nicht 298 Bildschirm ist zu dunkel 299 Geräteinformationen bereithalten 298 Google-Play-Hilfe 6, 298 Hilfe-App 296 Hilfe bei App-Problemen 297 Hilfe suchen 296 Hilfe vom Hersteller 297 Hilfe vom Mobilfunkanbieter 297 Musik ausschalten 296 Tablet wechselt nicht ins Querformat 300 Tablet wird heiß 299 Touchscreen funktioniert nicht 299 Verbindungsstörungen 295 wenn sonst nichts hilft 296 Tablet-Wartung 289 Akku pflegen 292, 294 Daten sichern 290 System aktualisieren 291 Touchscreen reinigen 290 Tastatur echte 71 Einstellungen 267 Teilen-Symbol 177, 217, 232 Telefonanruf Kontaktinformationen 85 Text ausschneiden 79 bearbeiten und korrigieren 77 diktieren 75, 313 einfügen 79 kopieren 78 markieren 78

◈

bindex.indd 333 3/25/2017 12:26:32 PM

Rechtschreibfehler korrigieren 79 Textauswahl aufheben 78 Textgröße auf Webseiten ändern 119 Textvorschlagfunktion 74, 268, 315 Passwörter 74 Timer 49, 265 Tonoptionen 270 Lautstärke 270 Standardton für Benachrichtigungen 270 Vibration 270 Touchscreen 26, 34, 39, 51–53, 56, 111, 119, 158, 161, 170, 176, 201, 231, 237, 242, 250, 264–265, 267, 273–274, 299, 309, 312 berühren 52 berühren und halten 4,52 Bildschirmschutzfolie 290 doppelt tippen 3, 52 Finger rotieren 4, 53 Finger spreizen 4, 53 Finger zusammenführen 4, 52 Fotos durchblättern 168 funktioniert nicht 299 in Maps-Karten navigieren 145 in und aus Webseiten zoomen 111 reinigen 39, 275, 290 schwenken und scrollen 145 Spezialreiniger 290 streichen/wischen 4, 52 tippen 3, 52 ziehen 4, 52 zoomen 263 TuneIn Radio 191 Twitter-App 48, 61, 110, 136–138, 250 Bildschirm aktualisieren 137 einrichten 136 Fotos und Videos teilen 177 Hauptbildschirm 137 installieren 136 Navigationsleiste 137 Tweet 136 Tweets lesen 137 Tweets schreiben 138 twittern 137

### **U**

Übersicht (Kürzlich verwendet) 54, 65, 250, 258, 304, 306 Apps aus Liste entfernen 65 zwischen Apps hin und her wechseln 65 Uhr-App Funktionen 193 Uhrzeitabgleich mit Internetservern 194 Update-Benachrichtigung 291 Upload 117 USB-Buchse 34, 40, 234, 292 USB-Kabel 33, 35, 186, 233–234, 237, 239, 284, 291–292, 299, 307–309, 315 USB-Tethering 307–308 USB-Verbindung 233–237

⊕

### **V**

vCard-Datei 89–90 verbinden 87, 233–237, 274, 291, 307 mit Computer 89 mit WPS-Router 227 WLAN 222 WLAN im Ausland 287 Vibrationsmodus 55 deaktivieren 294 Video 40, 48, 64, 122, 124, 134–135, 138, 142, 160–161, 165, 168–169, 175–177, 204, 205–207, 211–212, 215, 231, 234– 235, 238, 242–244, 316 auf Facebook hochladen 134 aufnehmen 160 auf YouTube hochladen 176, 205 Berechtigungen festlegen 177 Bildqualität einstellen 165 Frontkamera 163 in Bildschirmgröße anschauen 169 löschen 175 nach Aufnahme anschauen 162 nach Aufnahme löschen 162 schneiden 177

speichern 166, 272 Speicherort 160 suchen auf YouTube 205 Tablet-Ausrichtung 159 teilen 84, 131, 177 Titel eingeben 177 veröffentlichen 176 verschwommen 163 Vollbildmodus 205 Vorschaubilder in Fotos-App 168 Widget 250 zu Album hinzufügen 169 Videoanruf 122, 124–125, 127–128 Hangouts-App 127 Videochat 121–122 Video-on-Demand-Apps 323 Virus 211–213 Infektion vermeiden 213

### **W**

Warnmeldung App angehalten 259 Webbrowser 56, 96, 106, 110, 114, 117, 186, 205, 225, 237, 277, 285, 304–305, 312 Formulardaten und Passwörter speichern 120 Inkognitomodus 115 Samsung Tablets 110 über die Adresszeile suchen 115 Website 3, 5–6, 66, 79, 88, 96, 105, 110, 112–118, 130, 135, 138, 201, 205, 213, 231, 238, 241, 285, 297, 304–305, 312 aus Chrome-Verlauf löschen 118 besuchen 111 Foto herunterladen 117 Hochformat und Querformat 119 hochkant anzeigen 111 Informationen auf Tablet übertragen 116 Inkognitomodus 116 Ladevorgang anhalten 112 Lesezeichen setzen 113 Links antippen 112 mit zwei Fingern zoomen 119 Mobil-Version und Desktop-Version 111 nach oben und unten scrollen 111

◈

neu laden 112 teilen 116 Text auswählen 79 Text finden 116 über Lesezeichen aufrufen 114 Weckalarm einstellen 194 löschen 194 wiederholen 194 Werkseinstellungen 278–279 Wetter-Widget 250 Standortinformationen eingeben 250 Widget 57, 132, 137, 247, 250–252, 262, 311, 312, 316–317 auf Startbildschirm platzieren 250 auswählen 250 E-Book 312 Google Play 64 Google Sound Search 184 Google-Suche 115 Größe 250 Größe ändern 251 hinzufügen 311 Kalender 64, 316 Kontakt 311 Lesezeichen 312 Position auf Startbildschirm 250 Routenplaner 311 Startbildschirm 64, 250 Twitter 64 verschieben 252 vom Startbildschirm entfernen 251 YouTube 64

Widget-Symbol 250 WiFi 222 Begriff 223 WiFi-Tablet (reines) 32, 146, 155, 306 Windows Live Mail Kontakte importieren 89 Windows Mail Kontakte importieren 89 WLAN-Antenne aktivieren 223 deaktivieren 225 WLAN-Hotspot Anmeldungsseite 225 Sicherheit 225 WLAN-Netzwerk 32, 43, 60–61, 221–228, 240–241, 285–288, 295, 306–309, 314–315 Apps aktualisieren 256 aus der Liste auswählen 224 Begriff 223 hinzufügen 226 im Ausland 287 kostenpflichtiges 224, 227 Liste 225 offenes 225 Passwort aktualisieren 225 Passwort eingeben 225 Probleme 295 Reichweite 225 Verbindungsinformationen 224 Verbindung beenden 225 Verbindung herstellen 42, 224 Verbindung mit WPS-Funktion herstellen 227 verborgenes 226

⊕

Wörter anstößige 77 Wörterbuch neue Wörter hinzufügen 310 WPS (Wi-Fi Protected Setup) 227 www.-Taste 112

### **Y**

YouTube-App 110, 139, 176–177, 204–205, 231, 238, 242 Videos suchen 205

# **Z**

Zahlen an App-Startsymbolen 59 Zahlentastatur 72-73 Zahnrad-Symbol (App Einstellungen) 27, 231, 282, 309, 314 Zeitzone 200, 286 bei Kalenderereignissen einstellen 200 Zubehör 38–39 zugreifen 32, 45, 59, 61, 64, 137, 152, 168–169, 186, 212, 218, 225, 227, 234, 237–238, 271–272, 278, 288, 296 Benutzerkonto 281 berufliches E-Mail-Konto 99 Bildschirmsperre 273 heruntergeladene Dateien 105 kürzlich verwendete Apps 51

⊕

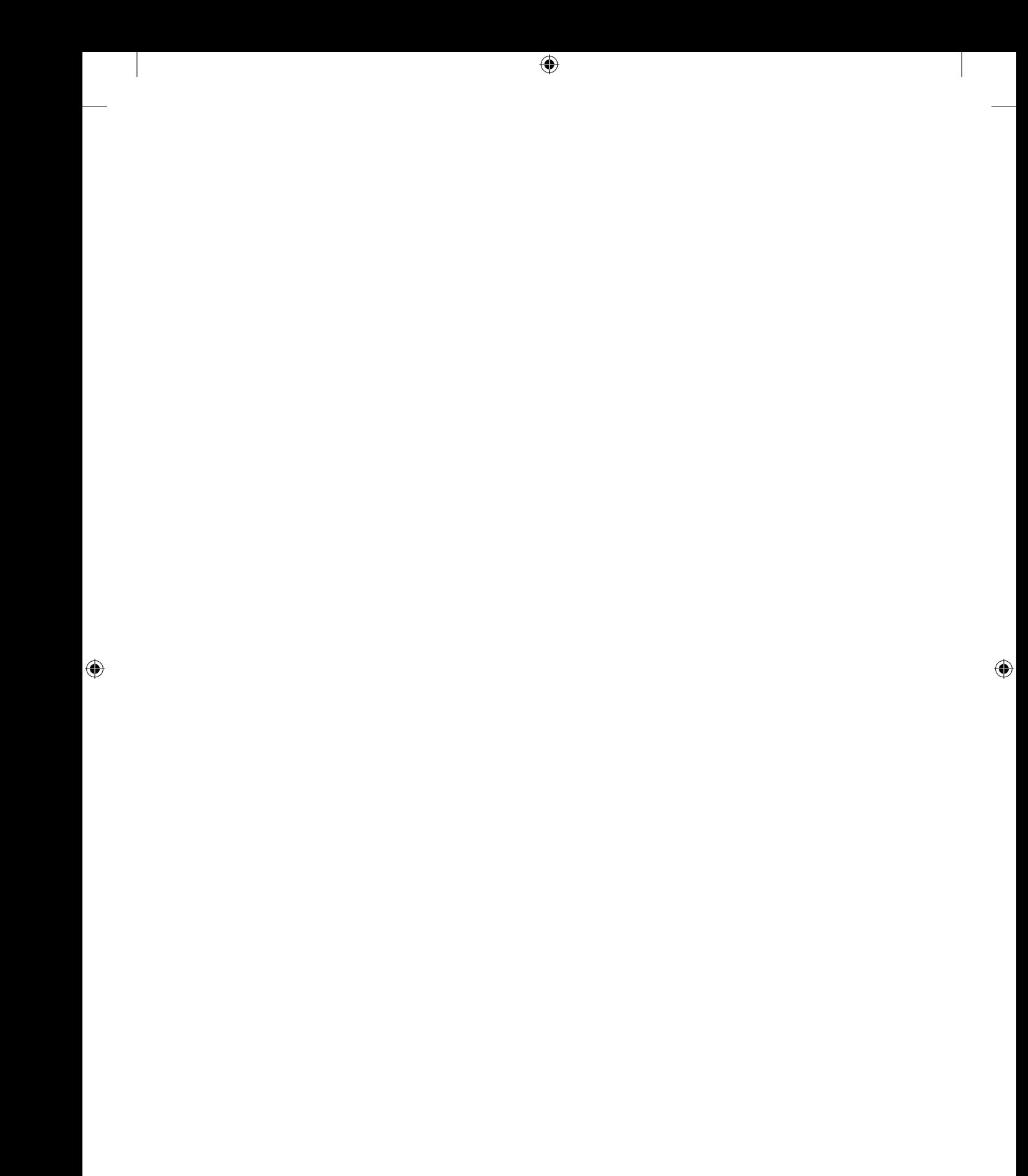